[zimbra,](http://wiki.intrusos.info/doku.php?id=tag:zimbra&do=showtag&tag=zimbra) [spam](http://wiki.intrusos.info/doku.php?id=tag:spam&do=showtag&tag=spam)

# **Problemas con el Spam**

## **Para ver cuentas comprometidas**

como root

```
cat /var/log/zimbra.log | sed -n 's/.*sasl_username=//p' | sort | uniq -c |
sort -nr
```
También podemos usar

cat /var/log/zimbra.log | grep failure

para buscar intentos de autentificación erróneos

Para ver problemas de autentificación hay que mirar el log /opt/zimbra/log/audit.log

Para ver las ips desde las que están lanzando los intentos de validación

tail -f /var/log/maillog | grep warning

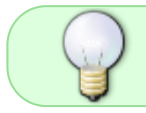

En <https://www.abuseipdb.com/> podemos comprobar si dicha ip ya se ha notificado o notificarla nosotros como sospechosa

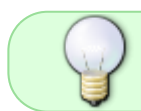

En <https://ipinfo.io/>podemos saber el rango de ip perteneciente a un proveedor para filtrar todo el rango

### **Mover los mensajes a la cola retenidos**

Si tenemos muchos mensajes de spam en nuestro servidor deberíamos de moverlos a la cola retenidos para posteriormente analizarlos. Como root vamos a cada cola y los movemos a la cola **hold**

cd /opt/zimbra/data/postfix/spool/active mv \* ../hold

```
cd /opt/zimbra/data/postfix/spool/defer
#defer has 0 to f sub-folders inside
for A in *; do mv -f $A/* ../hold; done
```
cd /opt/zimbra/data/postfix/spool/deferred

#deferred has 0 to f sub-folders inside for A in  $*$ ; do mv -f  $A$ <sup>\*</sup> ../hold; done

cd /opt/zimbra/data/postfix/spool/incoming mv \* ../hold

Una vez que hemos pasado todos los mensajes a la carpeta hold pasamos a verificar dentro de la carpeta los que tienen como ip origen el equipo atacante y en mi caso los elimino directamente

 cd /opt/zimbra/data/postfix/spool/hold grep -l 185.236.203.159 \* | xargs -I{} rm {}

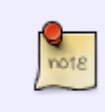

si son muchos mensajes no podras usar \*, tendras que acortar la búsqueda para que no te de error por ejemplo usando A34\* en vez de \* para analizar sólo los mensajes que empiezan por ese prefijo

# **Reputación**

### [https://jejo.es/posts/servidores/reputacion\\_servidor\\_correo/](https://jejo.es/posts/servidores/reputacion_servidor_correo/)

Para evitar el spam además de asegurar nuestro servidor de correos debemos de configurar lo siguiente:

- 1. Crear una Firma DKIM válida
- 2. Verificacion DMARC
- 3. Certificados ssl validados por una autoridad de certificacion, tipo Let´s Encrypt [\(https://letsencrypt.org/es/](https://letsencrypt.org/es/))
- 4. Comprobar que no estamos en una Lista Negra. Si es asi hay que solicitar el desbloqueo
- 5. Superar SPF (Sender Policy Framework)

Para comprobar la reputación de nuestro servidor de correos podemos usar:

- 1. <https://mxtoolbox.com/SuperTool.aspx>
- 2. <http://www.mail-tester.com/>
- 3. <https://www.senderbase.org/>
- 4. <https://multirbl.valli.org>
- 5. <https://www.senderscore.org/>

## **Referencias**

- [https://wiki.zimbra.com/wiki/Spamming\\_troubleshooting](https://wiki.zimbra.com/wiki/Spamming_troubleshooting)
- [https://www.sbarjatiya.com/notes\\_wiki/index.php/CentOS\\_7.x\\_Zimbra\\_mail\\_queue\\_management](https://www.sbarjatiya.com/notes_wiki/index.php/CentOS_7.x_Zimbra_mail_queue_management)
- https://wiki.zimbra.com/wiki/Enforcing a match between FROM address and sasl username 8. [5](https://wiki.zimbra.com/wiki/Enforcing_a_match_between_FROM_address_and_sasl_username_8.5)
- https://wiki.zimbra.com/wiki/Compromised account results in the server being used to send out spam mail

From: <http://wiki.intrusos.info/>- **LCWIKI**

Permanent link: **<http://wiki.intrusos.info/doku.php?id=aplicaciones:zimbra:spam>**

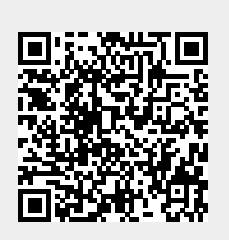

Last update: **2023/01/18 14:36**